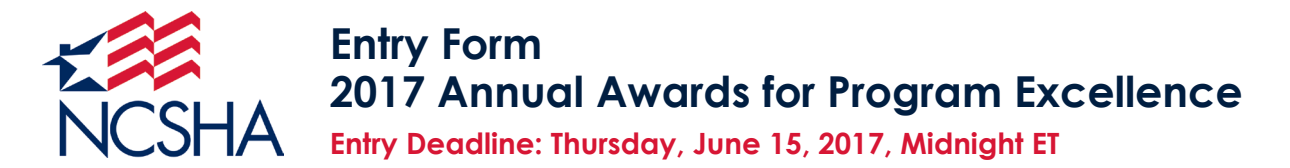

Each entry must include a completed entry form. Please complete a form for each entry your HFA is submitting. The completed entry form will become the first page of your entry.

This form is a fillable PDF. Type your information into the entry form and save it as a PDF. Please do not write on or scan the entry form. **Questions: Call 202-624-7710 or email awards@ncsha.org.**

**Entry Title:** Enter your entry's title exactly as you wish it to be published on the NCSHA website and in the awards program.

## PAB Tracking

**Category:** Management Innovation

**Subcategory: Technology** 

**Entry Summary:** A 15-word (max) summary of the program, project, or practice you are entering.

CHFA created a PAB tracking tool that combines simplified data entry with an interactive dashboard.

# **HFA:** Colorado Housing and Finance Authority

**HFA Staff Contact:** Jerilynn Martinez

**Phone:** 303.297.7427

**Email:** jmartinez@chfainfo.com

#### **Visual Aids:**

Are you mailing to NCSHA 10 copies of any visual aids that cannot be included in your entry PDF?  $\Box$  Yes  $\nabla$  No

#### **Payment:**

My HFA is mailing a check to NCSHA.

 $\nabla$  My HFA is emailing the credit card authorization form to awards@ncsha.org.

# **2017 NCSHA Award Nomination**

# **HFA: Colorado Housing and Finance Authority Category: Management Innovation - Technology Entry Name: PAB Tracking**

The ability to track Private Activity Bond (PAB) usage is critical for any HFA to serve the mission of affordable housing. Historically at CHFA, accurately tracking PAB usage was primarily a manual and time-consuming process. Potential lags in data collection and entry made it difficult to accurately monitor volume cap in real time. The impact of the lags is heightened by the fact that PAB has a specific expiration and may be issued the same year the volume cap is received. If the cap is not issued, the issuer can elect to carry-forward the cap for two additional years through special filings with Treasury. If the cap is not carried forward or assigned to another eligible issuer, the issuing capacity is lost. This is why it is important to accurately track PAB usage.

To improve upon this critical process, CHFA created a PAB tracking tool that combines a simplified data entry process with a highly interactive and intuitive visual interface that shows a streamlined snapshot of all information decision makers need.

The project grew out of a partnership between the main business stakeholders and IT specialists to come up with a concrete solution to address the shortcomings of the old process. The strong collaboration between parties led to the rapid development and deployment of the PAB tracking dashboard.

## **Respond to a management challenge opportunity**

Prior to the implementation of the PAB tracking tool, PAB usage was tracked on an Excel spreadsheet that contained information from 2006 to present, and required data entry on multiple pages, with formulas that often broke after updating. The spreadsheet also tracked delegations and assignments of PAB from other jurisdictions. In addition, there was often a lag time of up to three months before PAB usages were documented, and was being tracked by an individual outside of the responsible department.

## **Innovative**

Perhaps the greatest innovation of the PAB tracking tool is its simplicity and rapid deployment. The business stakeholders approached IT about partnering to develop an improvement upon the current tracking process in late January 2017. Initially, the team intended to build a new custom software application for PAB tracking, which was determined to be prohibitively expensive. Utilizing an agile, collaborative approach, the team decided to leverage existing off-the-shelf technology tools that CHFA already owned. By pairing the tools (Microsoft Excel and Tableau) with a streamlined data entry process, CHFA was able launch a top-notch tracking tool by mid-March, less than two months after our initial brainstorming meeting.

The primary user interface for the PAB tracking tool is a dashboard that presents all necessary information on PAB sources, uses, and project details on one page (see

Exhibit A). The main feature of the dashboard is the Sources and Uses table. It shows decision makers all of the key information they need to manage PAB cap. The default view shows PAB amounts rolled up at the highest level. It uses an easy-to-read color palette of blue and orange, where blue indicates a positive amount and orange a negative. The table not only shows the allocation and usage amounts, but takes into account expected usage amounts for the current year and next year. It calculates the remaining PAB amounts based on those estimates so decisions on future PAB cap management can be made proactively.

The table also features an interactive drill-down to multiple hierarchy levels so the business user can always pull to the correct level of data. Clicking into the first drilldown shows the allocation year. The next level shows the source type (Delegated or Assigned from another Authority, Direct Allocation, or Carryforward). The final level shows the specific authority for delegations and assignments. This level of granularity allows for the most efficient designation and allocation of PAB cap to projects. Previously, this information was displayed in multiple tables in a spreadsheet, and required an employee to manually manipulate the data. Now the hierarchies and calculations are fully automated, and an employee only needs to enter the basic data in the spreadsheet.

All cells in the table act as filters when clicked by the user, and are context-sensitive to the drill-down level. Clicking on a Use Amount will filter the PAB Use Project Detail table below (see Exhibit B) to only show how that PAB source was utilized. When not filtered, the PAB Use Project Detail table will also display if multiple sources where used for a single project.

Below the PAB Use Project Detail table is the pipeline of estimated future projects, with details on location, expected closing date, and PAB usage expected (Exhibit C). The final chart is a bar chart showing the breakdown of PAB source amounts (Exhibit D).

In addition to the main dashboard, the PAB tracking tool has two additional tabs. One is the Allocation and Assignment tab (Exhibit E), which acts like a CRM tool for tracking status on potential PAB assignments from other entities. Finally, there is a Use by Geographic Area tab (Exhibit F) that shows how PAB cap has been utilized by county and city within the state.

# **Replicable**

The simple and straightforward design of the PAB tracking solution means it could easily be replicated by other HFAs. A key component to our success was end users and technology solution designers working together to determine required information for tracking and decision-making. Our data tracking solution was a single Excel workbook stored on a shared network drive location. We also simplified data entry so that all PAB allocation and usage records have common data points.

We removed all extraneous features from the spreadsheet that could cause confusion or be a failure point, which included formulas and reporting features. We pushed all of this

functionality to our data visualization front-end so it handles consistently. This also allows business users to view and interact with the data without any possibility of corrupting the underlying data, as was possible in the legacy spreadsheet. In CHFA's case, the visualization tool is Tableau, but similar results could be achieved with other technology tools.

#### **Achieve measurable improvements in agency operations**

By centralizing the tracking of PAB usage in CHFA's Legal Operations department and creating a new underlying data entry spreadsheet that automatically imports to Tableau, we created a tool that is available for everyone within the organization to view. PAB usage is tracked in real-time, and it takes seconds instead of hours (or months) to display current PAB usage.

"This is by far the best tracking tool we have ever had," said Cris White, CHFA's Executive Director and CEO.

#### **Benefits outweigh costs**

The project brought immediate benefits with negligible costs. There were no additional technology costs, and only internal CHFA employees worked on the project.

#### **Effective use of resources**

CHFA already owned the technology tools used on the project, and only a few weeks of employee resource time was required from start to finish.

## **Achieve strategic objectives**

Innovative use of Tableau has streamlined PAB tracking and has advanced continuous improvement KPI by creating this process improvement to increase efficiency.

# **Exhibit A:** Rollup table view of PAB cap source amounts by type, with use amounts and expected usage and remaining PAB

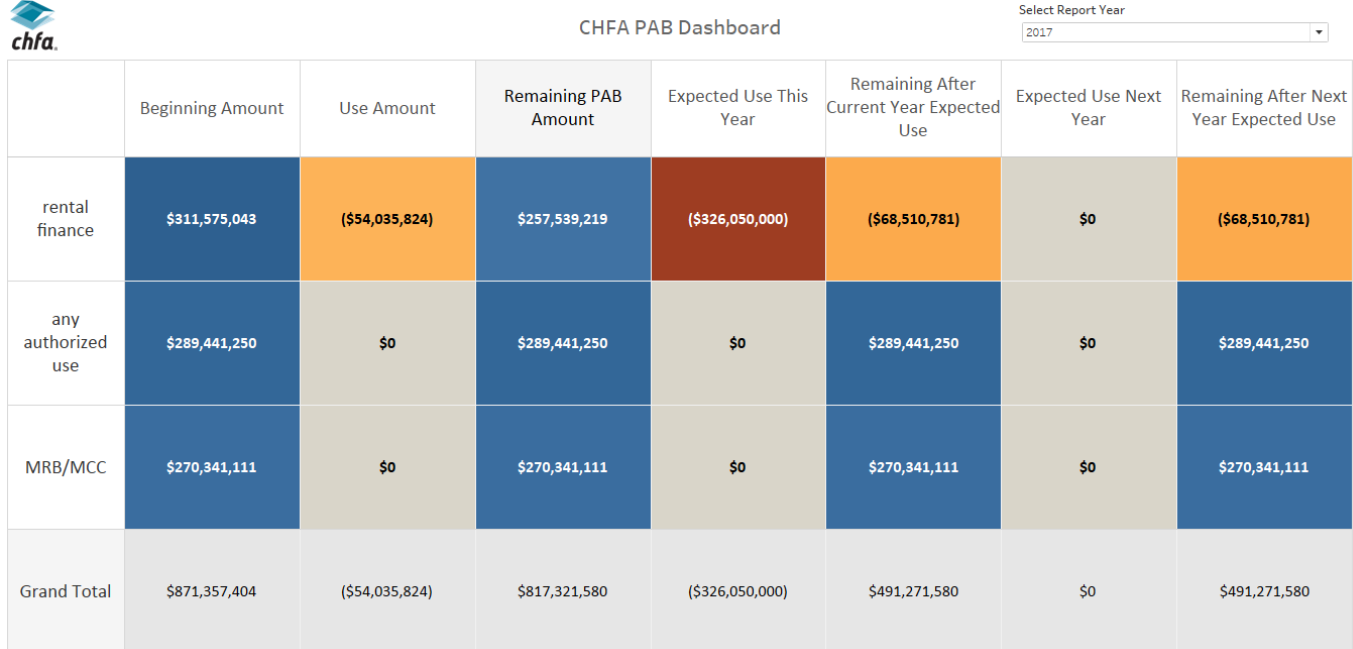

# **Exhibit A:** Main source and use table expanded with full drilldown to source and year

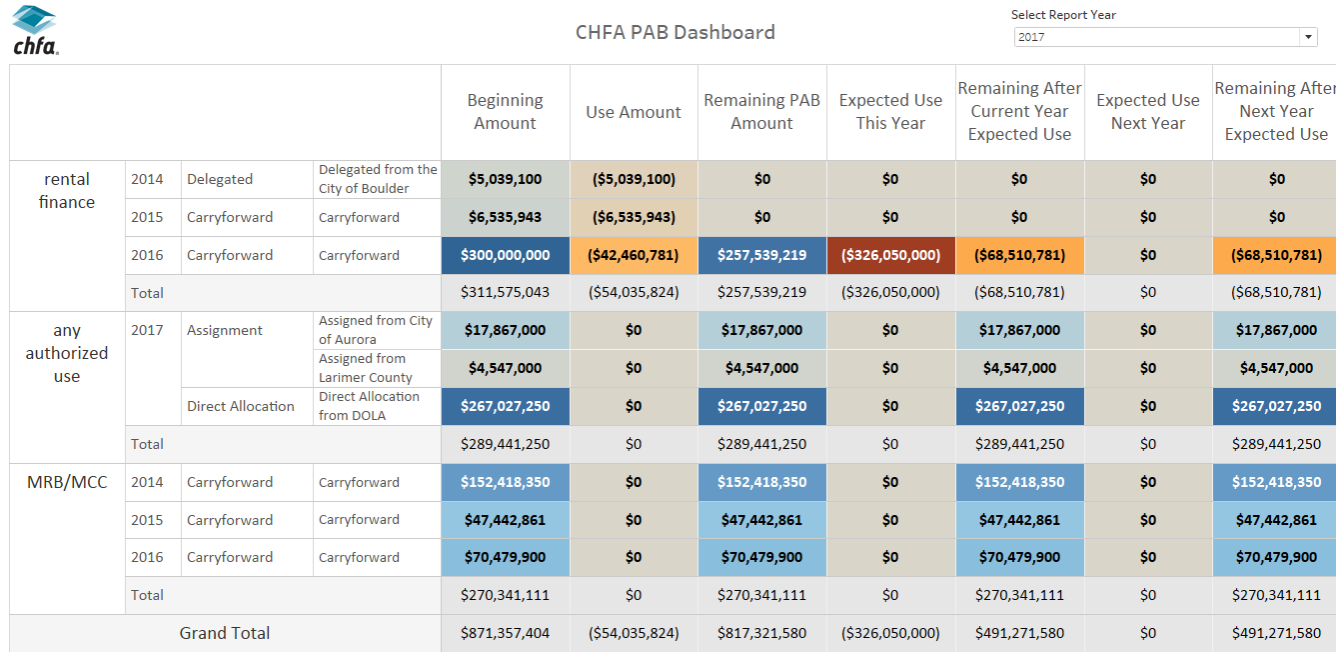

# **Exhibit B:** PAB Use – Project Details table

PAB Use-Project Details

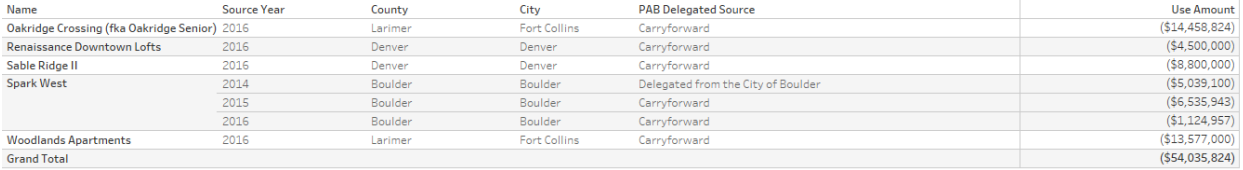

# **Exhibit C:** Estimated Projects table that shows pipeline of potential projects that will use PAB

**Estimated Projects** 

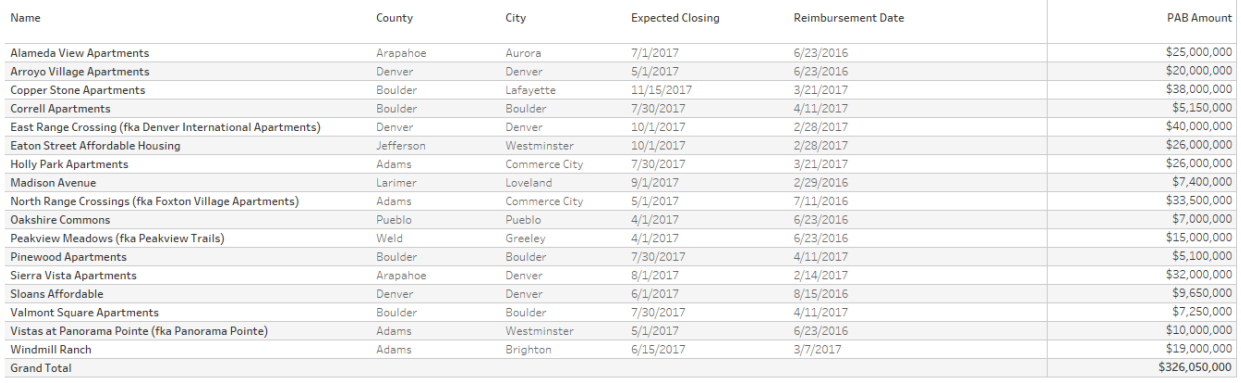

# **Exhibit D: PAB Source by type chart**

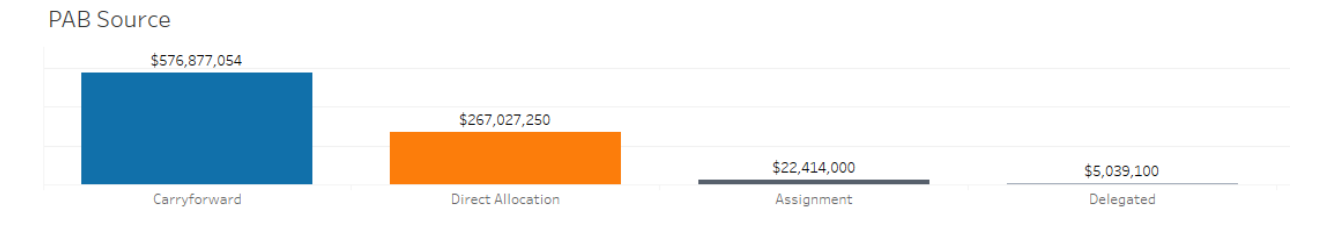

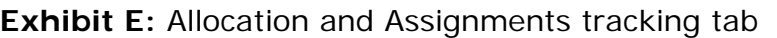

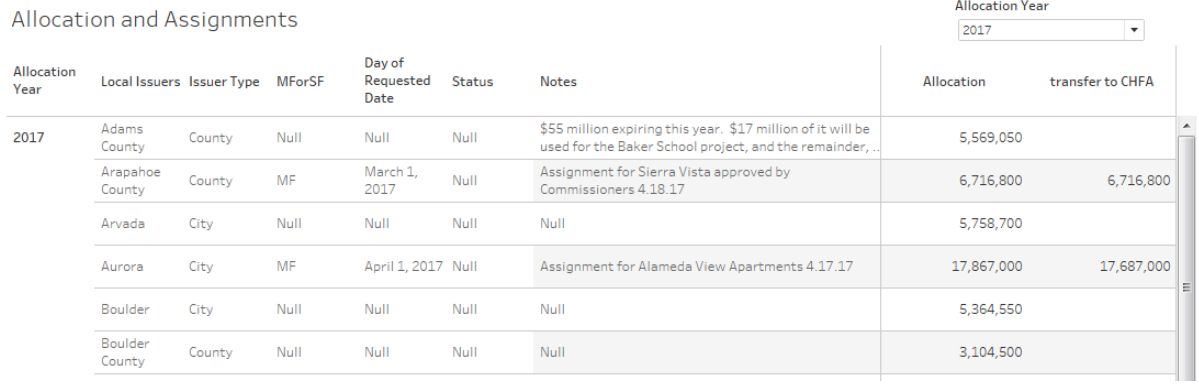

# **Exhibit F:** PAB Use by Geography Tab

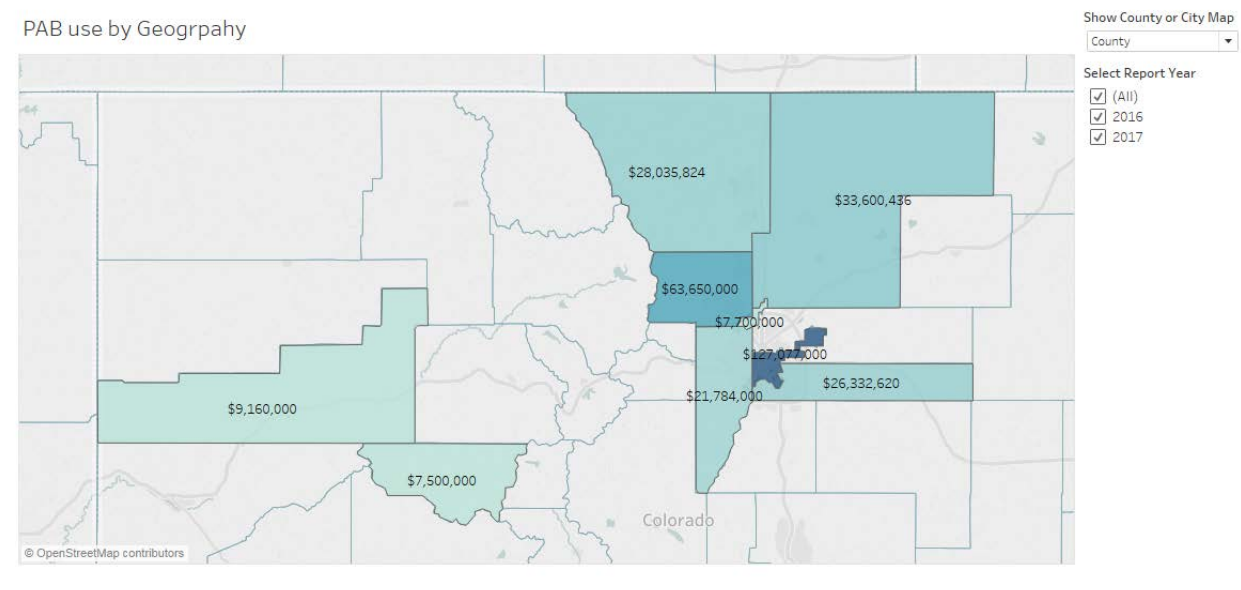

#### Project Detail

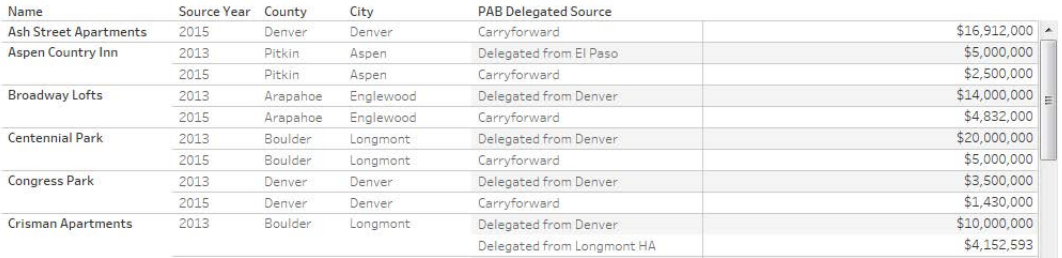